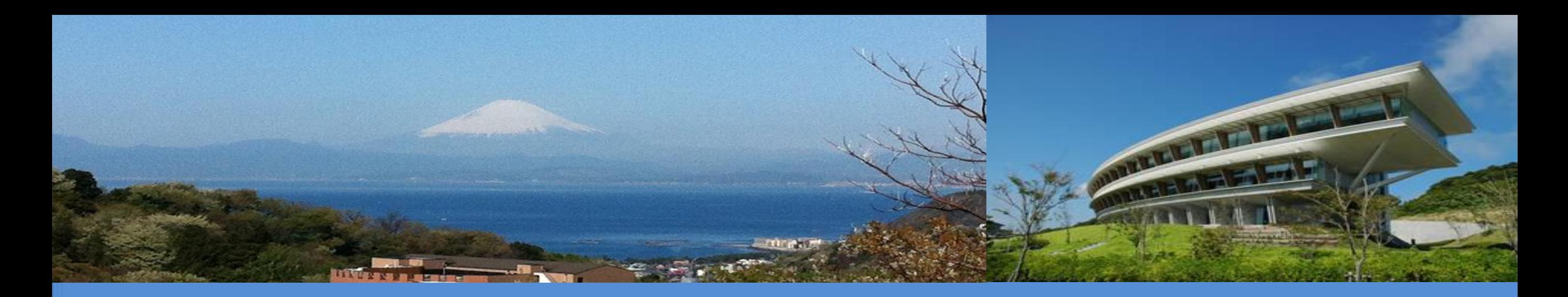

Interoperability between the UNFCCC Reporting Tool and the IPCC Inventory **Software** 

> IPCC TFI TSU SB 58 June 2023

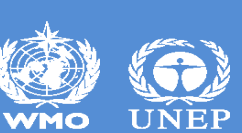

# **Outline**

- ✓ Background
- $\checkmark$  What is interoperability and why is it important?
- ✓ UNFCCC and IPCC cooperation to achieve interoperability
- ✓ What can users expect to see in IPCC Inventory Software supporting interoperability?
- $\checkmark$  The road ahead

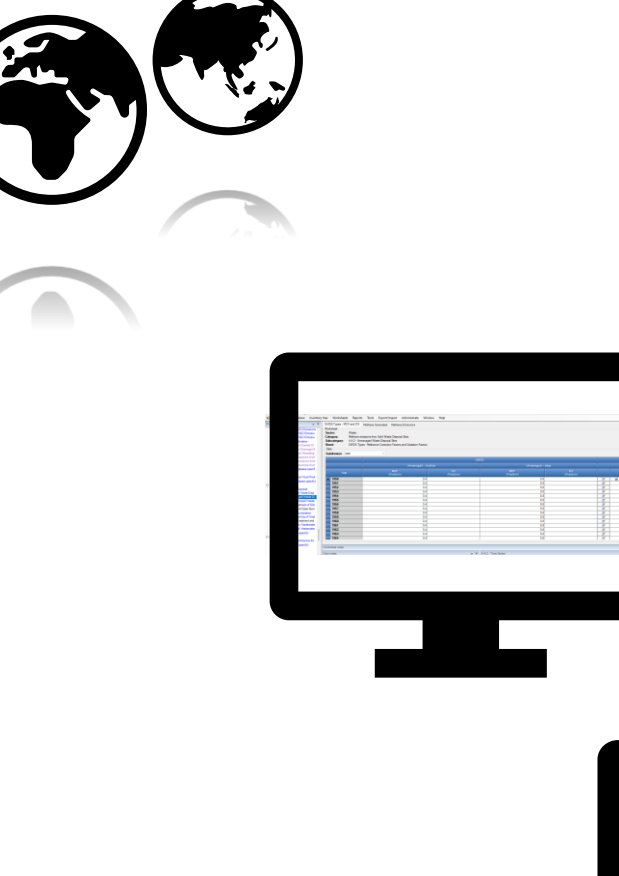

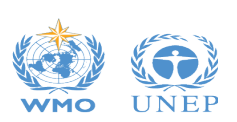

**UNFCCC** 

**Electronic** 

**Reporting Tool** 

# **Background**

- ✓ Beginning 31 December 2024, countries submit a **biennial transparency report (BTR)** consisting of a narrative document and reporting tables/ formats.
- ✓ Reporting must follow the **Modalities, Procedures and Guidelines (MPGs)** (decision 18/CMA.1).
- ✓ **Decision 5/CMA.3** mandates the UNFCCC to develop reporting tools for the electronic reporting of the tables and formats, specifically:
	- $\checkmark$  Common reporting tables (CRT) for GHG inventory (Annex I);
	- ✓Common tabular formats (CTF) for tracking progress made in implementing/achieving NDCs (Annex 2);
	- $\checkmark$  CTF for financial, technology development and transfer and capacity-building support (Annex 3)
- ✓ Decision 5/CMA.3 requests the UNFCCC secretariat **to facilitate interoperability** between the reporting tools and the IPCC Inventory Software and invites the IPCC to participate in this effort.

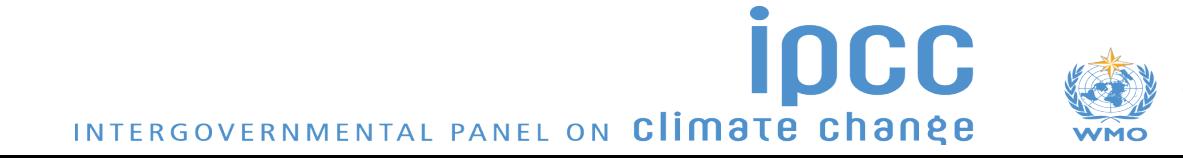

# **Interoperability: What it is and why it is important?**

**Interoperability:** *"The ability of computer systems or software to exchange and make use of information"* -Oxford Dictionary

 $\checkmark$  In practice, the goal is to enable a country to use the IPCC Inventory Software to estimate its GHG emissions and removals in accordance with the 2006 IPCC Guidelines and generate a file that could be received and read by the UNFCCC reporting tool for CRT to facilitate the country's reporting to the Paris Agreement.

✓ Thereby, IPCC Inventory Software becomes a central component of a Party's institutional arrangements to facilitate meeting UNFCCC national reporting obligations.

Promoting consistency with IPCC Guidelines

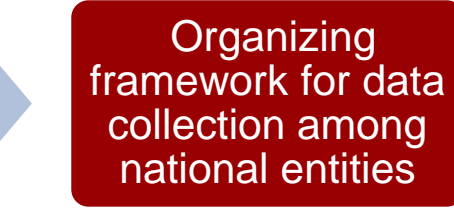

Minimizing calculation and reporting error

Reducing reporting burden

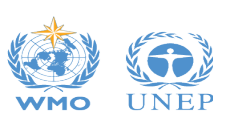

### **UNFCCC and IPCC cooperation to achieve interoperability**

#### **Step 1: Mapping between IPCC Inventory Software and CRT**

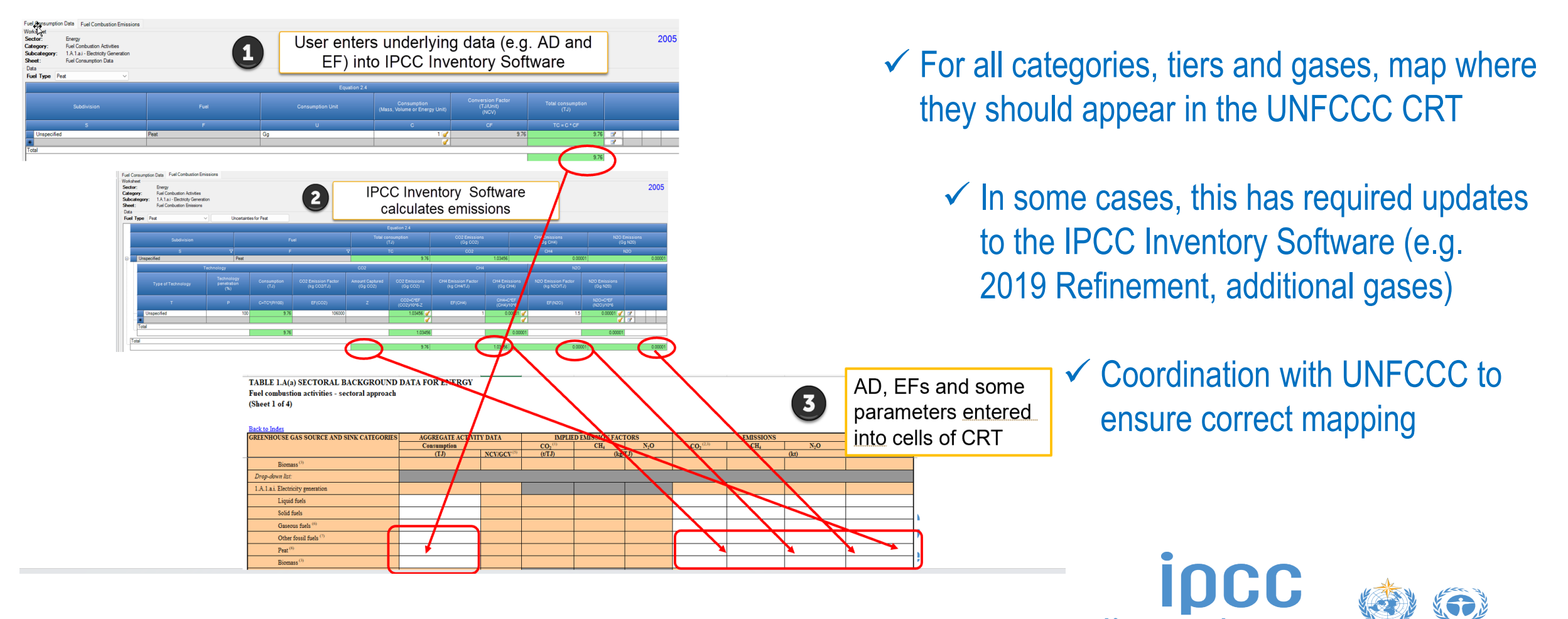

### **UNFCCC and IPCC cooperation to achieve interoperability**

• **Step 2: Cell-by-cell mapping between IPCC Inventory Software and CRT, implementing visualization of CRT in IPCC Inventory Software** 

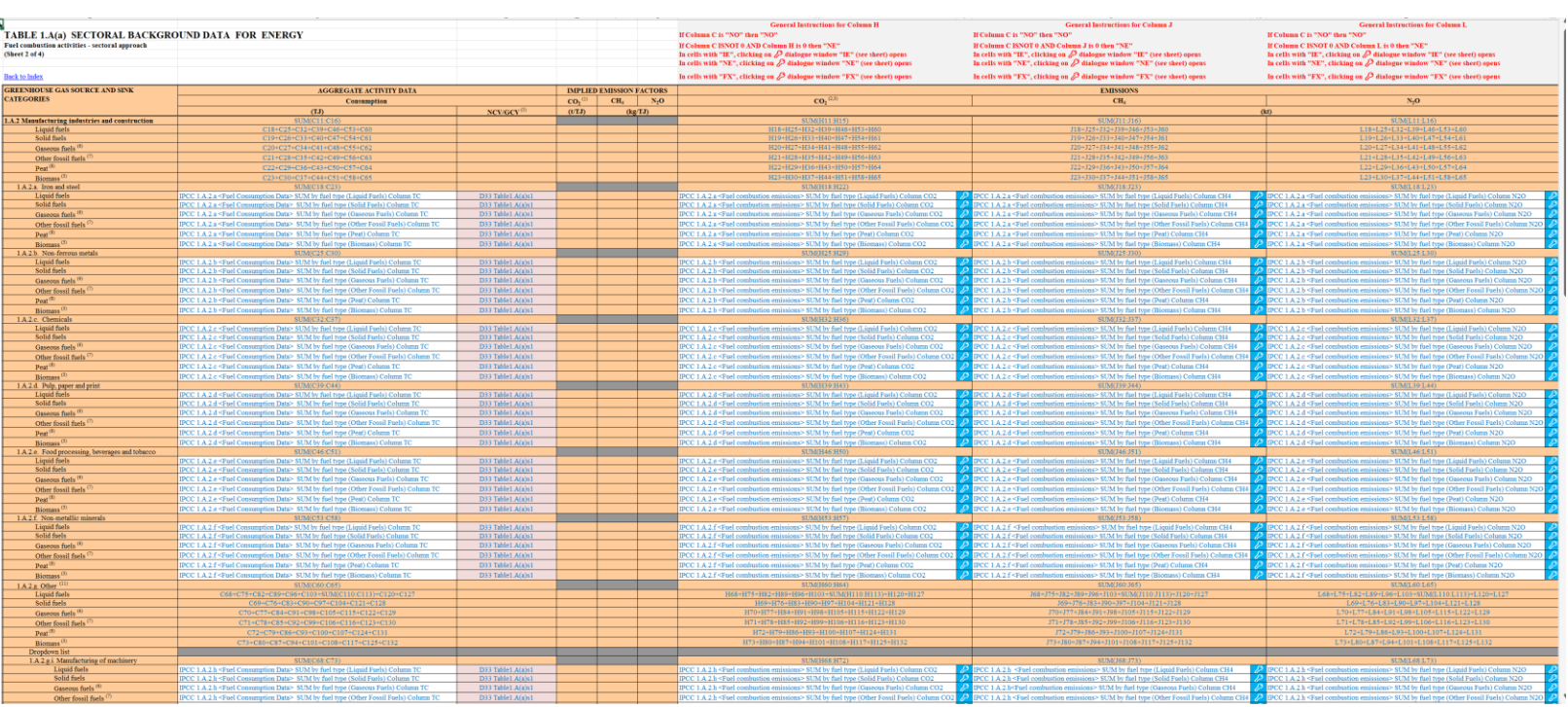

✓ **For Sectoral / Background CRT,** AD and emissions map from IPCC Inventory Software to CRT; IEF and summary tables calculated in CRT

✓ **Additional explanatory information**  can be added in IPCC Inventory Software (e.g. documentation boxes, user/ Party comments, method/EF information, notation key explanations, including confidentiality)

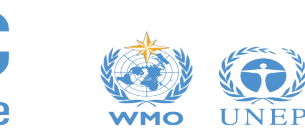

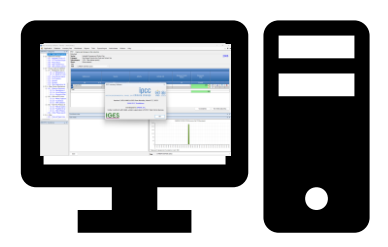

**Step 1. User calculates annual/ time series of GHG Inventory in IPCC Inventory Software** 

 $\checkmark$  Interface will look the same as current version, with some updated categories/ gases to facilitate interoperability.

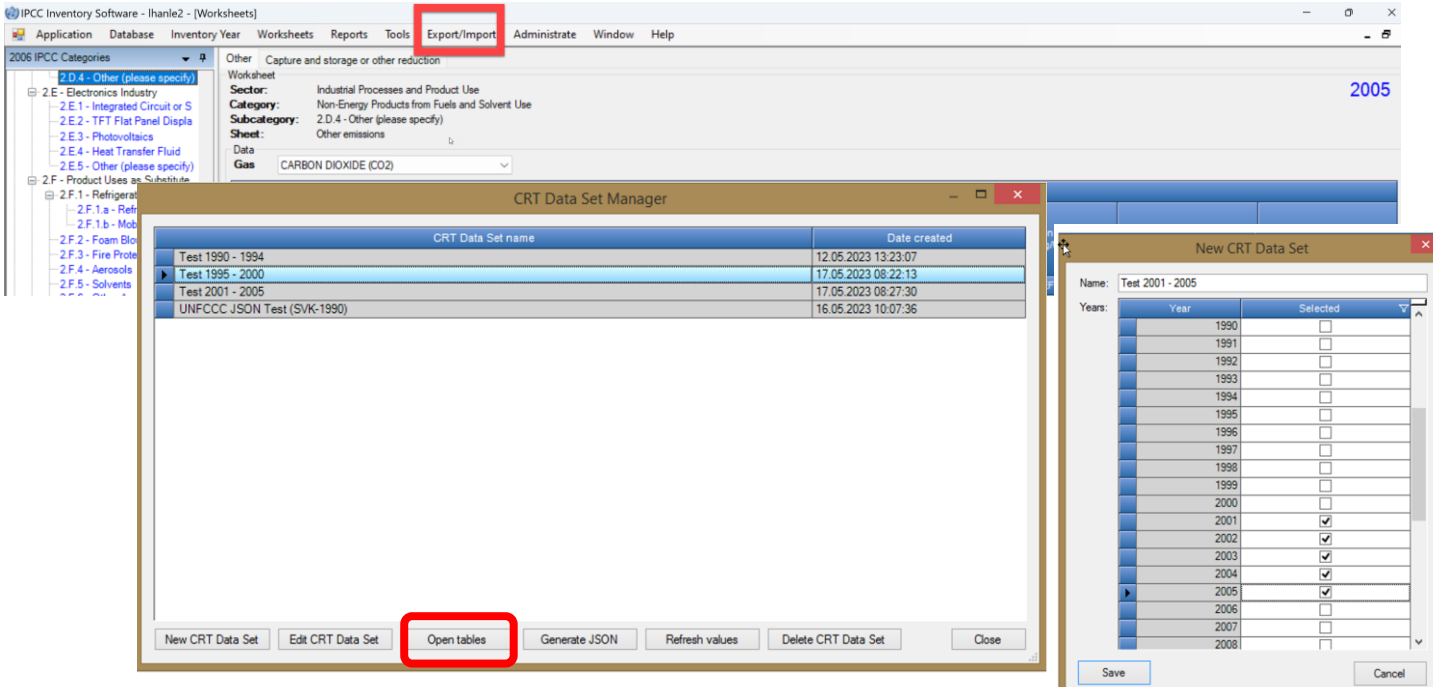

#### **Step 2. Access CRT interface in the Main Menu of IPCC Inventory Software**

- Create / name the CRT data set to be generated
- Select the year(s) for export to CRT
- Feed worksheet data into CRT

visualized in IPCC Inventory Software

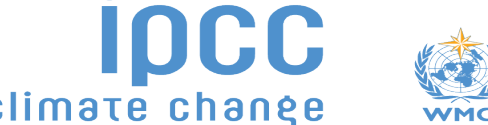

*Note: Some images may be updated as we continue to finalize interoperability, taking into account comments received.*

#### **Step 3. Review visualized CRTs Integral 2. In the Step 3. Review visualized CRTs**

needed (e.g. "NE" /

Review Values

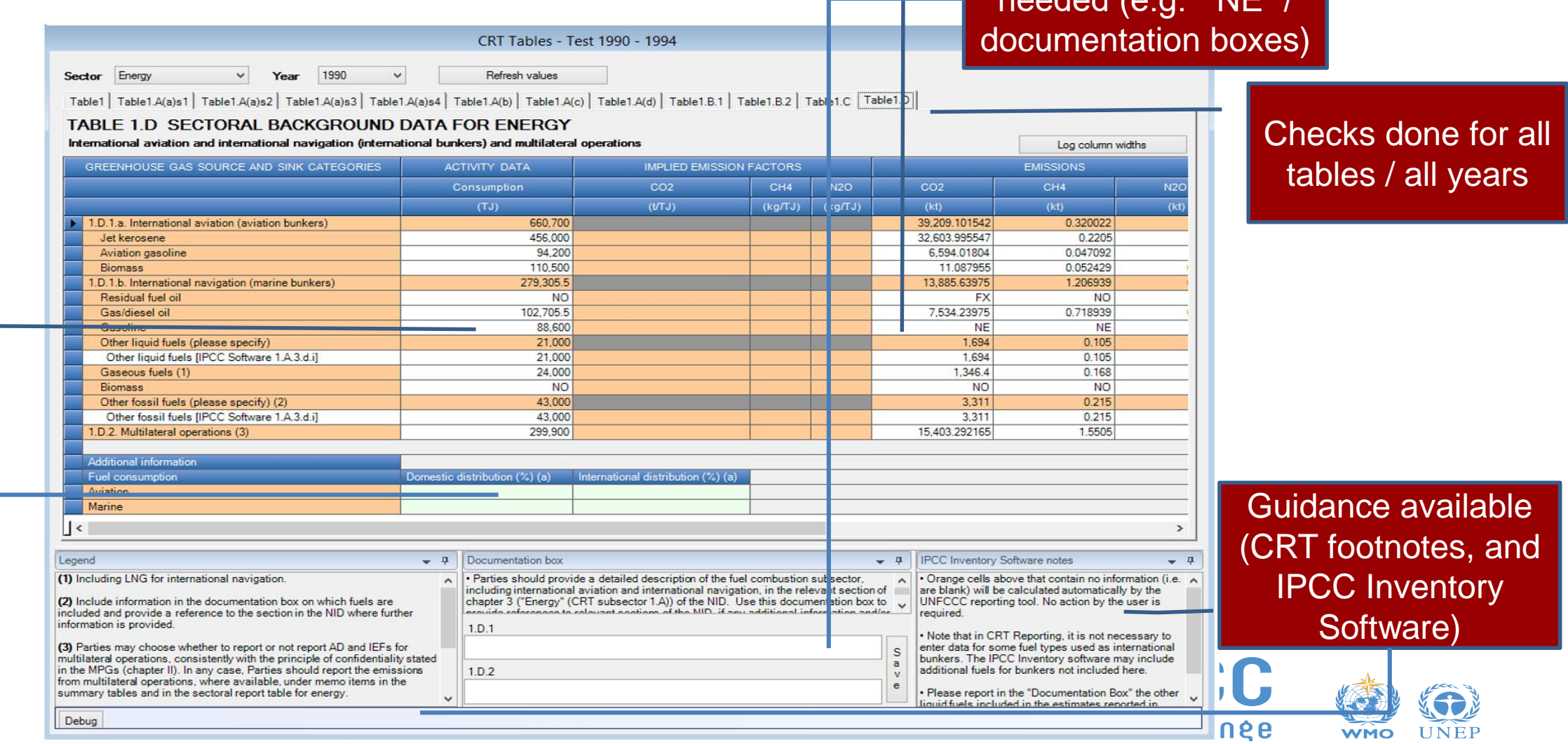

**UNEF** 

#### **Step 4. Finalize information for export to CRT**

#### TABLE 1.A(a) SECTORAL BACKGROUND DATA FOR ENERGY Fuel combustion activities - sectoral approach (Sheet 2 of 4) Log column width GREENHOUSE GAS SOURCE AND SINK CATEGORIES AGGREGATE ACTIVITY DATA **IMPLIED EMISSION FACTORS EMISSIONS** AMOUNT CAPTURED Information to Summary 3 CRT  $N2O$  $CO<sub>2</sub>$ Consumption **NCV/GCV**  $CO<sub>2</sub>$  $CH4$  $CO<sub>2</sub>$ CH4  $N2O$ CO<sub>2</sub> CH<sub>4</sub>  $N2O$  $(LTTJ)$  $(kg/TJ)$  $(kg/TJ)$  $(kt)$  $(kt)$  $(kt)$  $(kt)$ Method FF. Method FF. Method 1.A.2 Manufacturing industries and construction 573.340 58.298.779 28.741785 4.739078 3,883.895 15.420.599 19.617865 1.835238  $-1,278.995$ **Liquid fuels** 35,465.82 Solid fuels 0.9345 0.6141  $-1,087.5$ **Click on relevant cell(s)** Gaseous fuels (6) 5,080.8 0.552 0.5808  $-300$ 1,397  $1.3$  $1.24$  $-200$ Other fossil fuels (7) Peat (8) 934.56 0.01952  $0.01464$  $-100$ **ACTIVITY DATA** Biomass (3) 6,268 6.3179 0.4543 917.4 I.A.2.a. Iron and steel 9,304.97 6.66712  $0.24401$  $-1,550$ **Liquid fuels** Consumption 3,036 0.1326 0.02652  $-500$ 2,224.61 0.267 0.04005  $-400$ Solid fuels 2,392.8 0.048 0.0048  $-300$ Gaseous fuels (6)  $(TJ)$ 717  $0.3$  $0.04$  $-200$ Other fossil fuels (7 660,700 Peat  $(8)$ 934.56 0.01952 0.01464  $-100$ 3,254  $5.9$  $0.118$  $-50$ Biomass (3) NE, NO  $NE, NO$ NE, NO NE, NO .A.2.b. Non-ferrous metals 7 **Edit Liquid fuels NE** NE. NE. **NE**  $\overline{\phantom{a}}$ **Method and EF info.**Notation Key Summary Description Party comment User comment Official comment FX Ű Refresh value **MDC Dealers: Dealers CRT Variable Detail** Method | Description | Party comment | User comment | Official comment Description of the application of flexibilit GUID: 72790959-e6dc-43f0-a39c-fd3959a7754b Remark Clarification of canacity constrai **CRT Variable Detail**  $\overline{\mathbf{v}}$  $T1$ IPCC Tier 1 methodological approach **Notation Key** IPCC Tier 2 methodological approach ⊽  $T<sub>2</sub>$ IPCC Tier 3 methodological approach  $\overline{\mathbf{v}}$  $T3$ Summary Description Party comment User comment Official comment Timeframe for improveme n.  $CR$ CORINAIR  $\overline{\text{CS}}$ Country-Specific Variable description M Model  $RA$ **IPCC Reference Approach** Progress made in addressing areas of improvement **Edit** OTH Other Save Cancel

#### **Step 4. Finalize information for export to CRT**

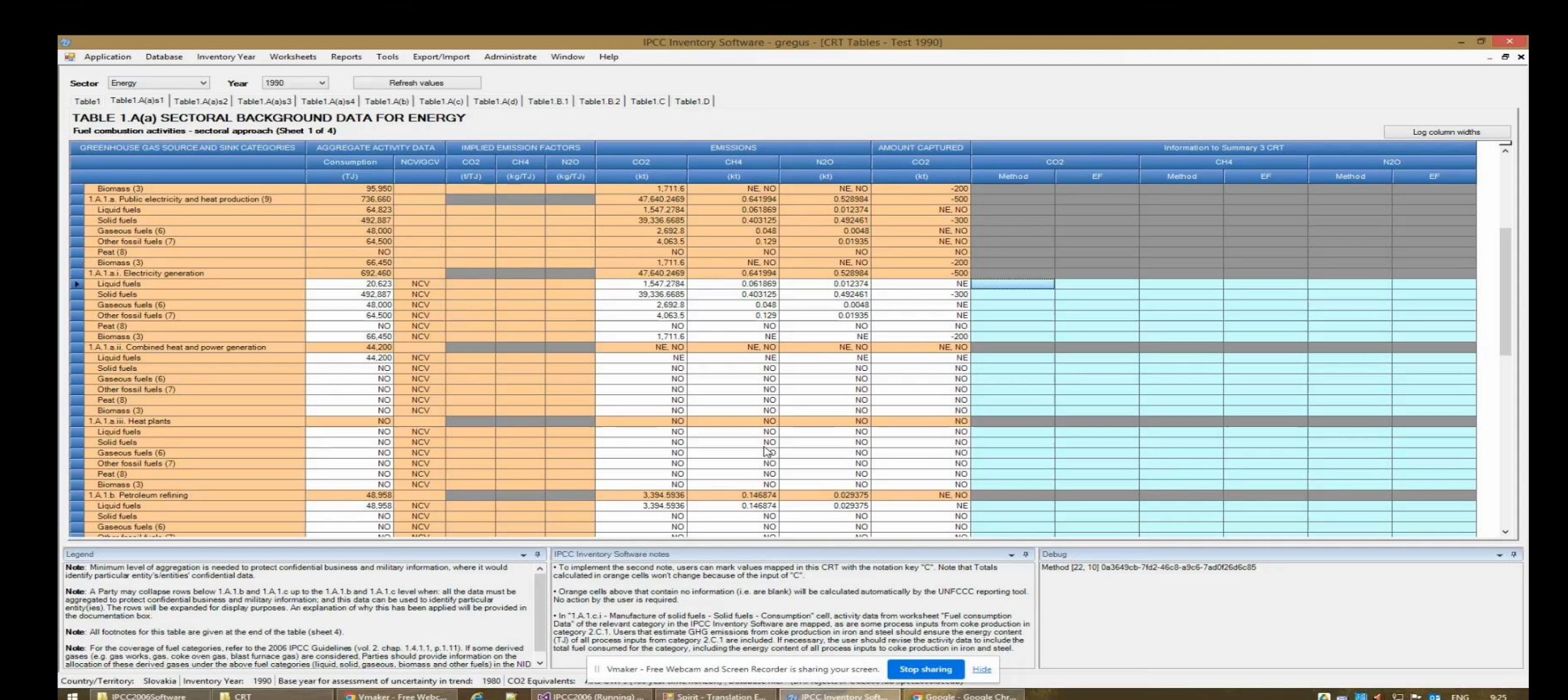

#### **Step 4. Finalize information for export to CRT – treatment of confidential information**

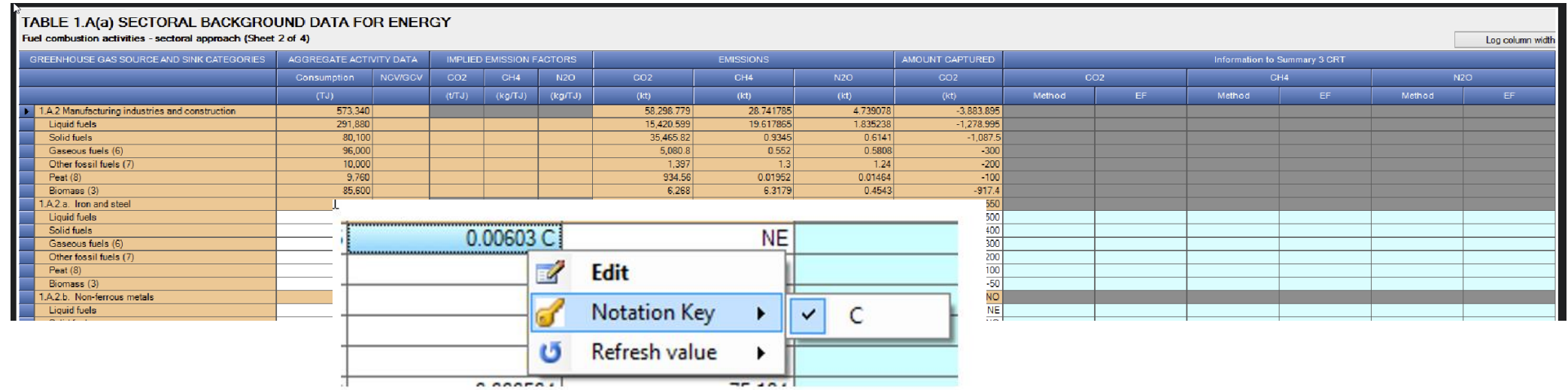

- $\checkmark$  In cells containing values, the only notation key is C (Confidential) allowing a user to mark that CRT Variable as "Confidential". A "C" flag is added as a suffix to the numeric value. While the value in the confidential cell is still visible in the software it will not be exported to CRT
- ✓ If issues are identified during the finalization phase, user may toggle to IPCC Inventory Software worksheets, and address issue. Selecting "Refresh value" will update view in CRT visualization tables .

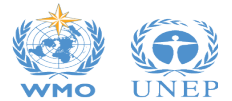

#### **Step 5. Generate JSON file for export to CRT**

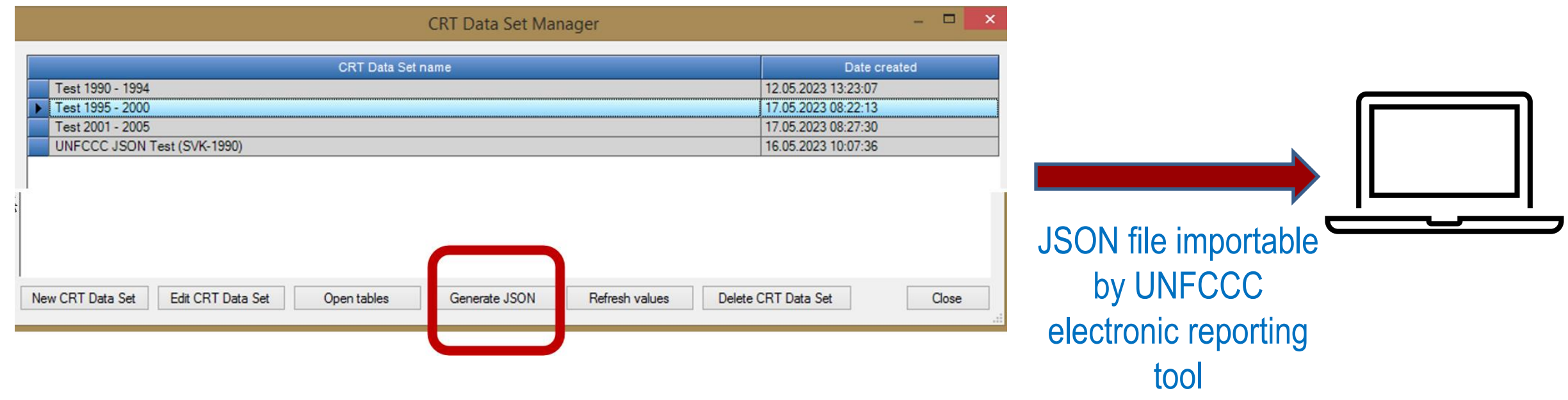

**Step 6. User proceeds to conduct any QC checks in UNFCCC electronic reporting tool**

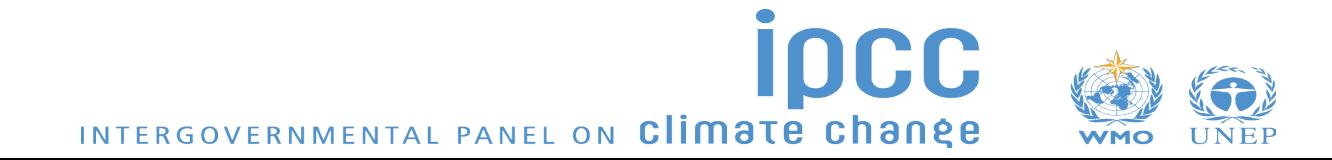

### **IPCC Inventory Software: CRT Export Quick Start Guide**

o **First Iteration**

**IPCC Inventory Software** 

**UNFCCC Interoperability -**

**CRT Export Quick Start Guide** 

#### Contents

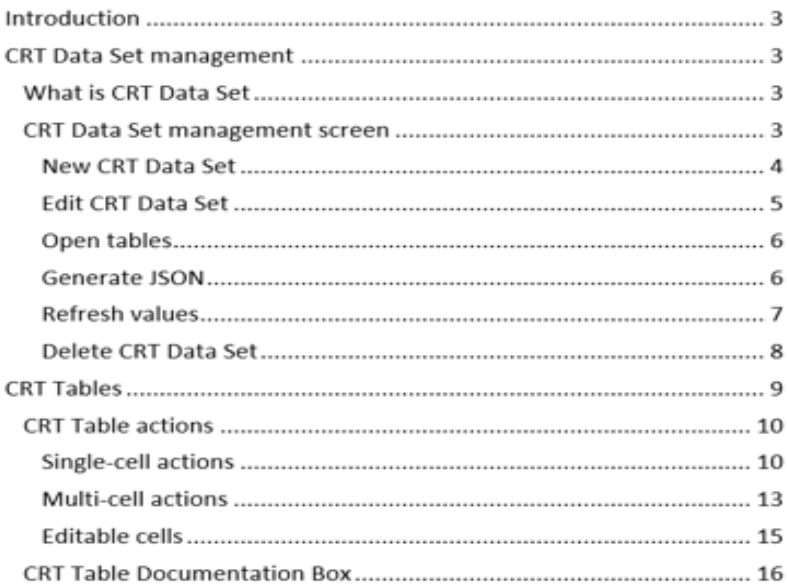

This Guide was prepared by the Technical Support Unit (TSU) of the IPCC Task Force on National Greenhouse Gas Inventories (TFI) to help users of the IPCC Inventory Software.

It has not been subject to formal IPCC review procedures.

o **Description of functionalities in IPCC Inventory Software to prepare data for generation of JSON file for use by UNFCCC electronic reporting tool.**

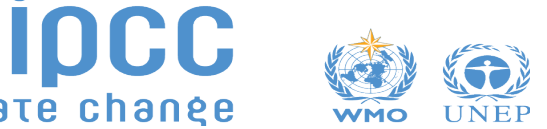

# **The Road Ahead**

- $\checkmark$  Multiple releases between now and COP28, and beyond to June 2024, are expected.
- $\checkmark$  The best way for Parties to prepare for reporting under the ETF, is to start today.
- $\checkmark$  Learn more about IPCC Inventory Software and download the latest version:

#### <https://www.ipcc-nggip.iges.or.jp/software/index.html>

 $\checkmark$  Please continue to support us through testing and reporting your findings to [ipcc-software@iges.or.jp](mailto:ipcc-software@iges.or.jp)

*In the 7th IPCC assessment cycle (from end of July 2023) the plan may be subject to changes, depending on consideration by the IPCC and the new Bureau of the Task Force on National Greenhouse Gas Inventories*

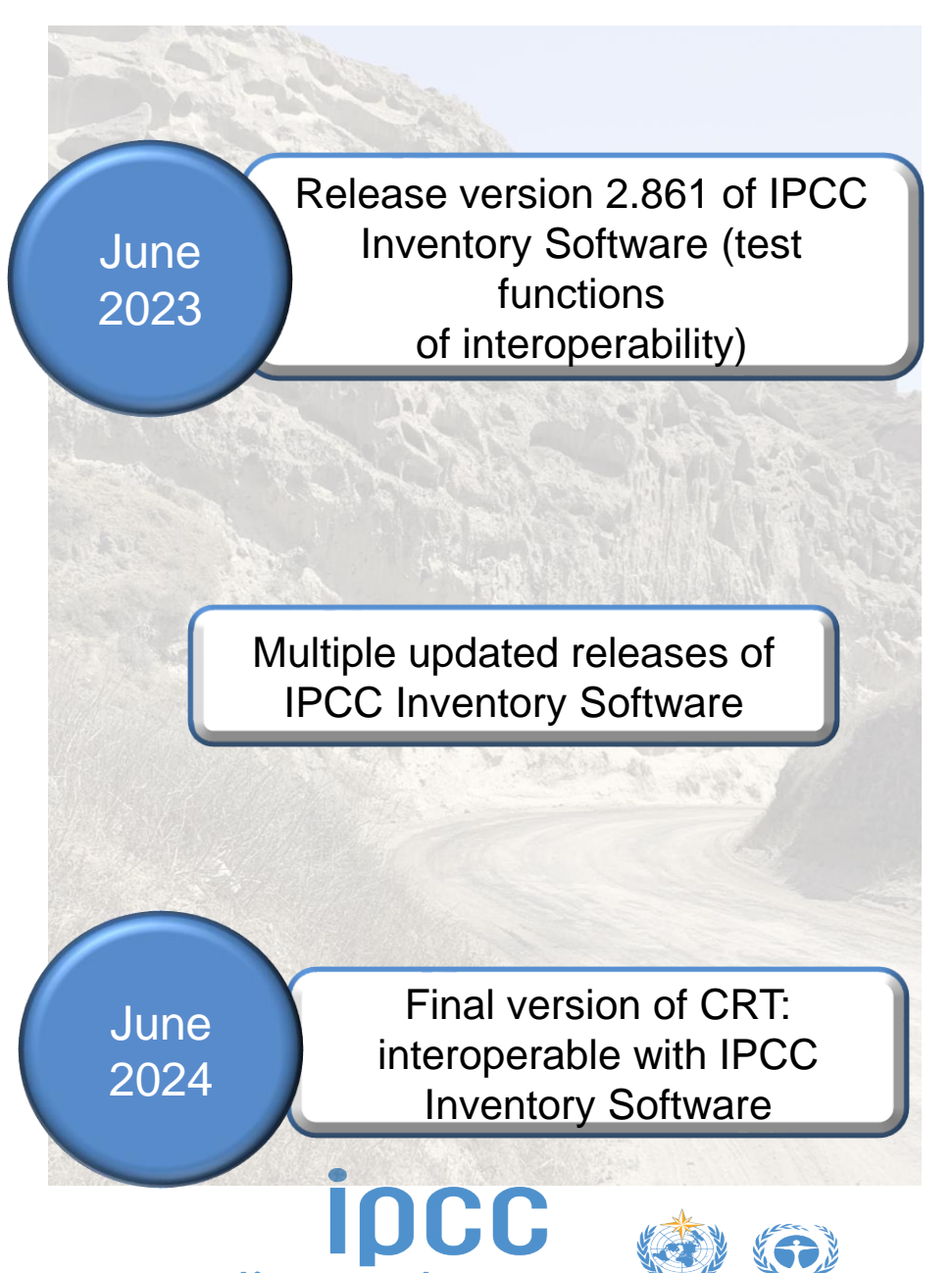

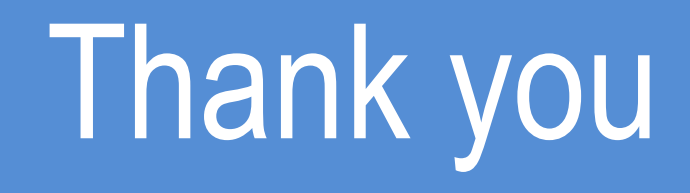

#### https://www.ipcc-nggip.iges.or.jp/index.html

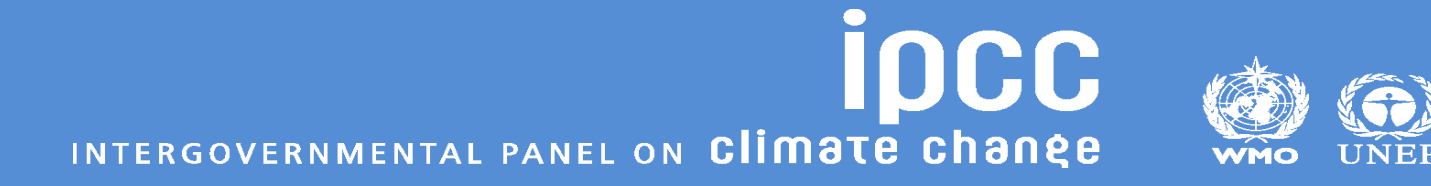